# **Interfacing the TLV1544 and TLV1548 A/D Converters to Digital Processors**

Author: Heinz-Peter Beckemeyer Nicholas Holland Richard Oed

Literature Number: SLAA022 Date: December, 97

#### **IMPORTANT NOTICE**

Texas Instruments (TI) reserves the right to make changes to its products or to discontinue any semiconductor product or service without notice, and advises its customers to obtain the latest version of relevant information to verify, before placing orders, that the information being relied on is current.

TI warrants performance of its semiconductor products and related software to the specifications applicable at the time of sale in accordance with TI's standard warranty. Testing and other quality control techniques are utilized to the extent TI deems necessary to support this warranty. Specific testing of all parameters of each device is not necessarily performed, except those mandated by government requirements.

Certain applications using semiconductor products may involve potential risks of death, personal injury, or severe property or environmental damage ("Critical Applications").

TI SEMICONDUCTOR PRODUCTS ARE NOT DESIGNED, INTENDED, AUTHORIZED, OR WARRANTED TO BE SUITABLE FOR USE IN LIFE-SUPPORT APPLICATIONS, DEVICES OR SYSTEMS OR OTHER CRITICAL APPLICATIONS.

Inclusion of TI products in such applications is understood to be fully at the risk of the customer. Use of TI products in such applications requires the written approval of an appropriate TI officer. Questions concerning potential risk applications should be directed to TI through a local SC sales office.

In order to minimize risks associated with the customer's applications, adequate design and operating safeguards should be provided by the customer to minimize inherent or procedural hazards.

TI assumes no liability for applications assistance, customer product design, software performance, or infringement of patents or services described herein. Nor does TI warrant or represent that any license, either express or implied, is granted under any patent right, copyright, mask work right, or other intellectual property right of TI covering or relating to any combination, machine, or process in which such semiconductor products or services might be or are used.

Copyright © 1982, 1997, Texas Instruments Incorporated

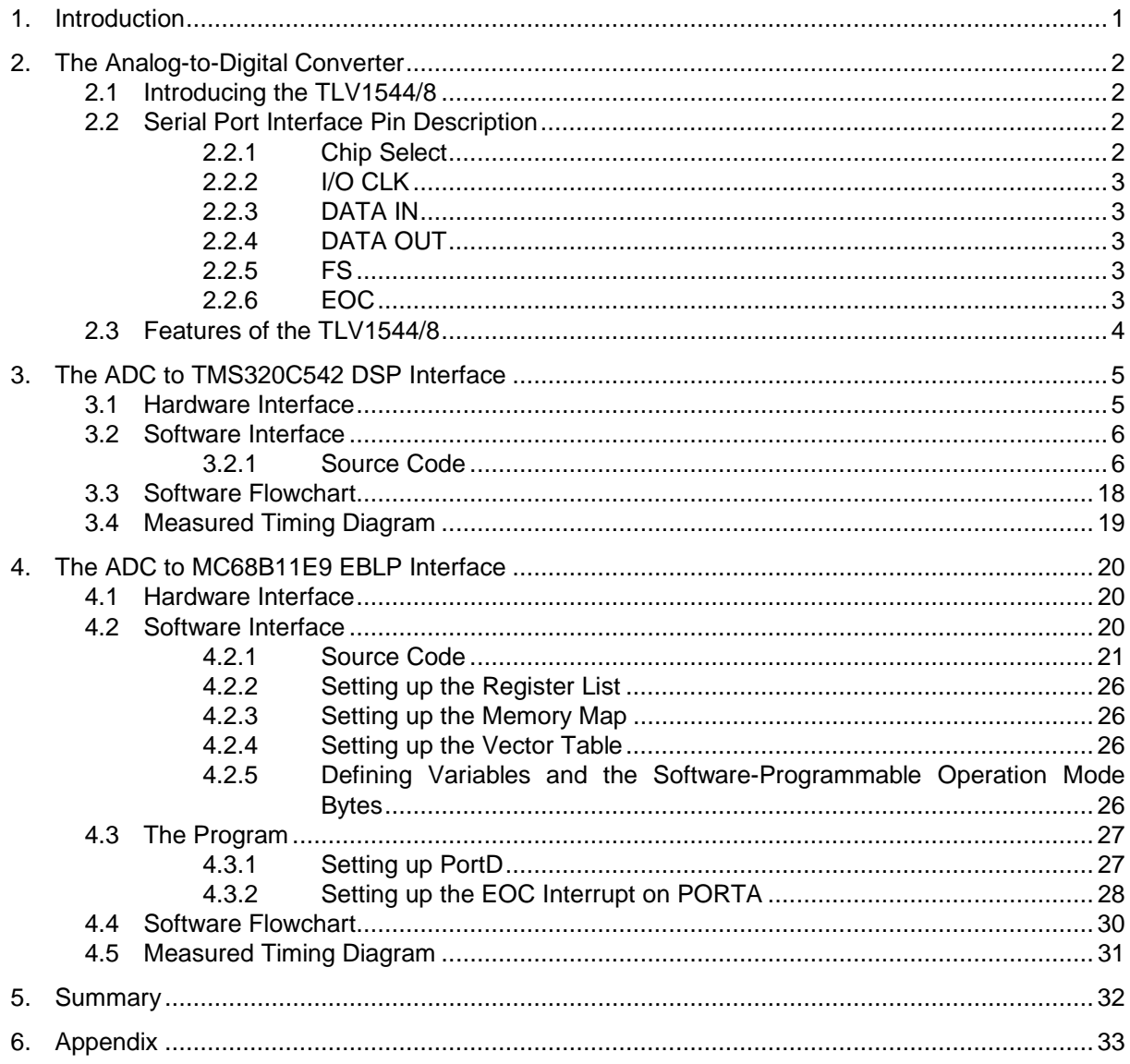

## **Contents**

## **List of Figures**

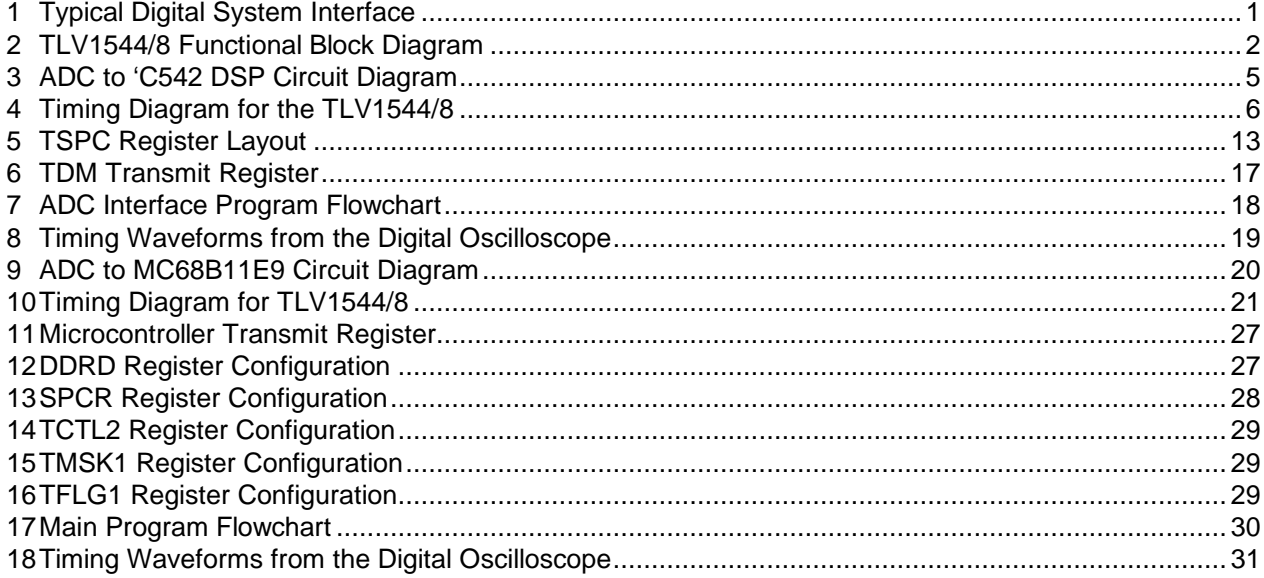

## **Software Listings**

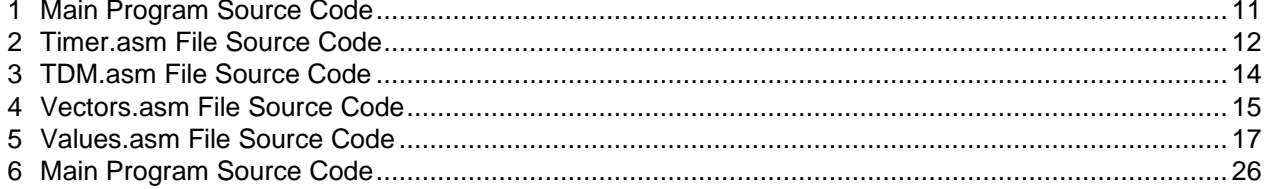

## **Tables**

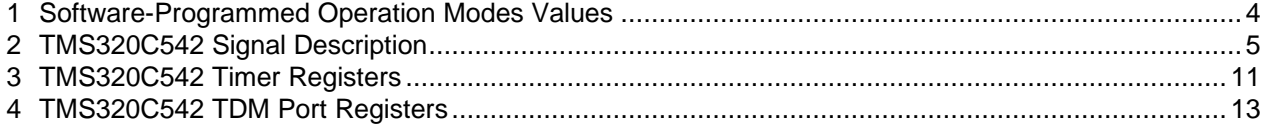

## **Interfacing the TLV1544 and the TLV1548 A/D Converters to Digital Processors**

#### **ABSTRACT**

This Application Report describes the hardware and software requirements for interfacing an A/D converter to a DSP and to a MCU. The 10-bit A/D converter TLV1544 (4 analog input channels) and the TLV1548 (8 analog input channels) from Texas Instruments have been used to develop such interface. Example software code has been written showing how to program the DSP and the MCU to control the A/D converter and to acquire samples. This is shown and explained methodically in the Application Report.

## **1. Introduction**

As we enter the Digital Age, more and more measurement and control processes are using Digital Signal Processors and Microcontrollers to manage entire systems. However, all the variables in the "real world" which sensors are used to measure are analog in their physical nature. Such signals could come from light, temperature and pressure sensors etc.

Before these signals can be treated, they must first be converted from analog into digital data format so that the digital systems can acquire the equivalent analog values and modify them appropriately.

The following (Figure 1) shows a typical block diagram for a digital system, using an ADC to acquire the analog signal and convert it into digital form. The DSP or MCU manipulates the information into the desired form and then sends the result to the DAC to provide an analog signal, which may be used for control or observation purposes.

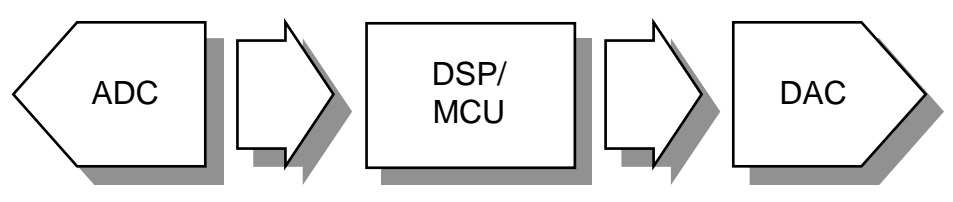

**Figure 1: Typical Digital System Interface**

This Application report is broken into two sections describing the method used to interface the Texas Instruments 10-bit TLV1544 and TLV1548 Analog-to-Digital converters to the :

- Texas Instruments TMS320C542 Digital Signal Processor.
- Motorola MC68B11E9 Microcontroller.

Throughout this report, the process of interfacing the ADC will be methodically explained by means of circuit diagrams, timing diagrams and by descriptions of the assembly code used to control them.

## **2. The Analog-to-Digital Converter**

The ADC used in this Application Report is the 10-bit TLV1544 from Texas Instruments. The TLV1544 and the TLV1548 are almost identical except for the fact that the TLV1548 has eight analog inputs rather than four.

## **2.1 Introducing the TLV1544/8**

The TLV1544/8 is a CMOS 10-bit switched-capacitor successive-approximation (SAR) analogto-digital (A/D) converter. This device has an on-chip seven/eleven channel multiplexer that can select any of four/eight analog inputs or any of three test voltages. These test voltages can be used to check that the ADC is working correctly and that data can be send to and from the converter. The three test voltages provide a 000h, 200h or a 3FFh result.

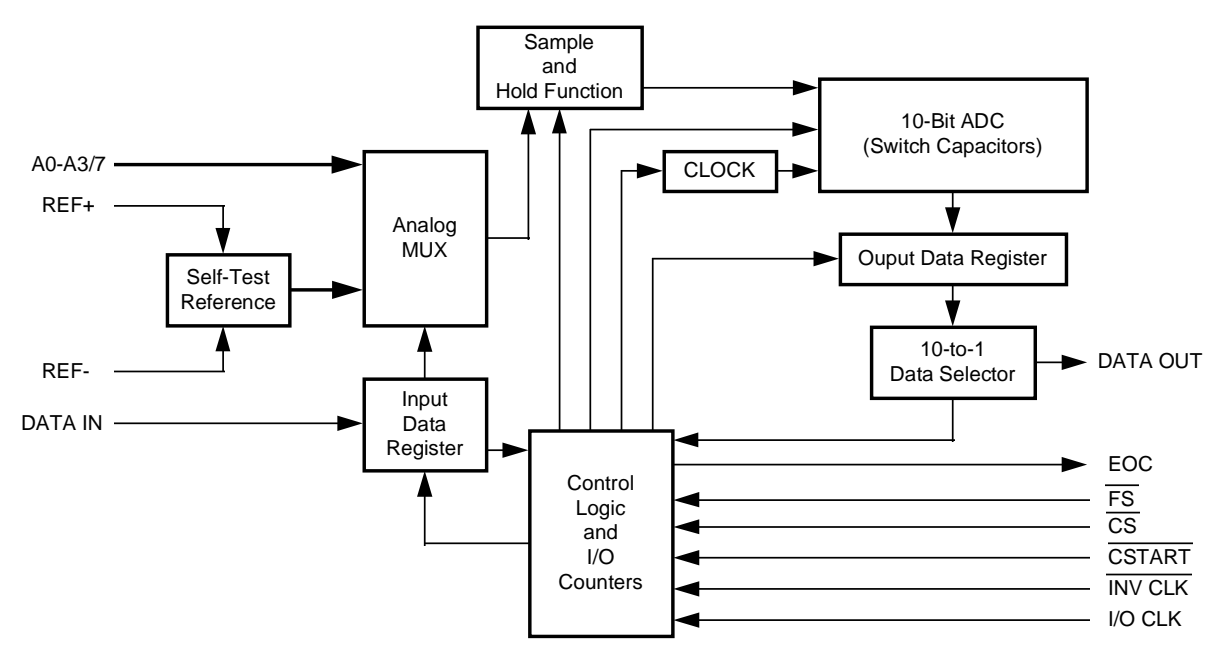

**Figure 2: TLV1544/8 Functional Block Diagram**

### **2.2 Serial Port Interface Pin Description**

In order to connect the A/D converter to a DSP or Microcontroller, a brief description of the main serial port signals will be given.

## **2.2.1 Chip Select**

A high-to-low transition on  $\overline{CS}$  resets the internal counters and controls and enables DATA IN, DATA OUT and I/O CLK. A low-to-high transition disables DATA IN, DATA OUT and I/O CLK.

## **2.2.2 I/O CLK**

This is the input/output clock signal and is required to send the converted values back to the digital processor and receive the software-programmable operation mode data from the digital processor via serial port on the A/D converter.

### **2.2.3 DATA IN**

The 4-bit serial data selects the desired analog input or test voltage to be converted next in a normal cycle. These bits can also set the conversion rate, the channels, the test voltages and enable the power-down mode.

After the four input data bits have been read into the input data register, DATA IN is ignored for the remainder of the current conversion period.

## **2.2.4 DATA OUT**

Three-state serial output of the A/D conversion result. DATA OUT is in the high-impedance state when  $\overline{CS}$  is high and active when  $\overline{CS}$  is low. With a valid  $\overline{CS}$  signal, DATA OUT is removed from the high-impedance state and is driven to the logic level corresponding to the MSB or LSB value of the previous conversion result.

## **2.2.5 FS**

DSP frame synchronization input. FS indicates the start of a serial data frame into and out of the device.

### **2.2.6 EOC**

End of conversion flag. This signal goes low once the last conversion has been read out of the A/D converter and remains low until the next conversion is complete. Once the new data is ready for transfer it returns to logic high. EOC can also indicate that the converter is busy.

## **2.3 Features of the TLV1544/8**

All the features that can be software-programmed are listed below in Table 1. These values are sent to the A/D converter via the DATA IN signal.

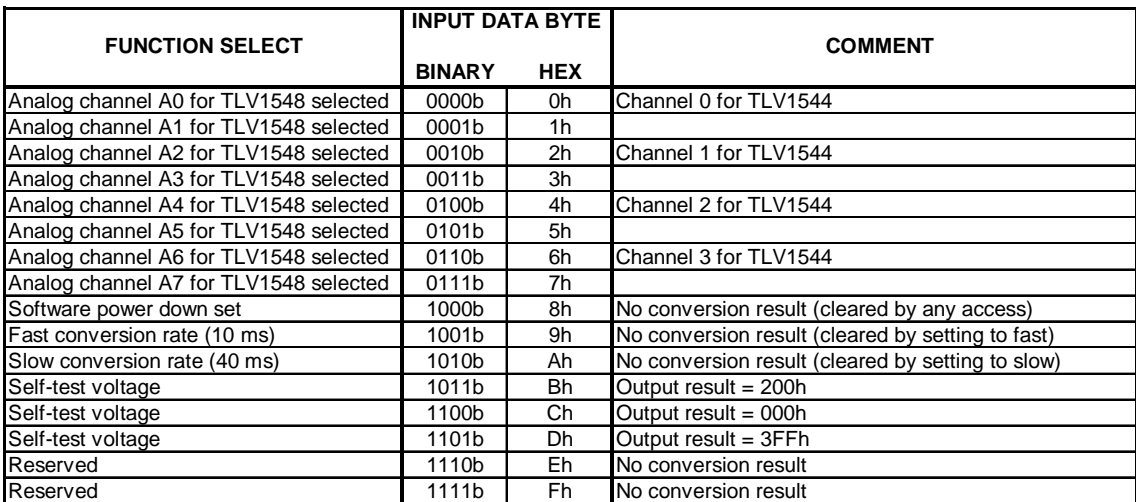

#### **Table 1: Software-Programmed Operation Modes Values**

Now that the TLV1544/8 has been described, the next sections of this report deal with the way in which it is possible to interface the converter to a DSP or Microcontroller.

## **3. The ADC to TMS320C542 DSP Interface**

The TLV1544/8 was interfaced to the 16-bit Fixed-Point DSP TMS320C542. It has one Time-Division Multiplexed (TDM) Serial Port and one Buffered Serial Port (BSP), of which the TDM port was used to control the ADC.

### **3.1 Hardware Interface**

The following circuit diagram (Figure 3) shows the configuration that was used to interface the A/D converter to the DSP.

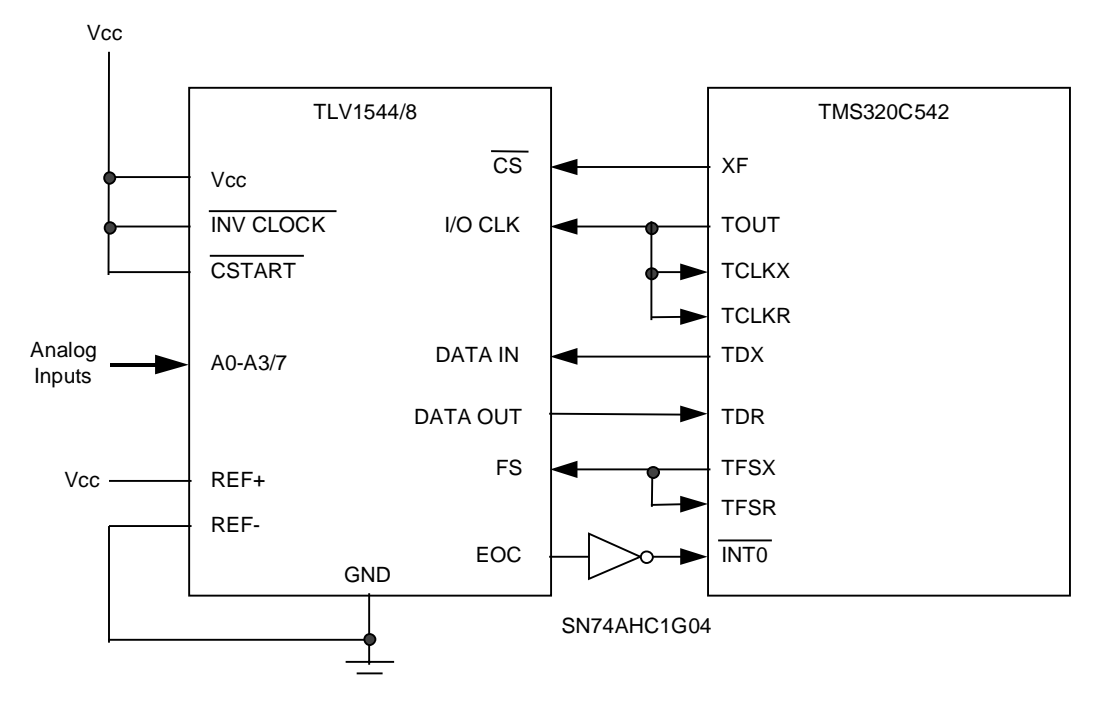

**Figure 3: ADC to 'C542 DSP Circuit Diagram**

| Pin             | Description                                                 |
|-----------------|-------------------------------------------------------------|
| <b>INTO</b>     | External user interrupt inputs                              |
|                 | <b>TCKLR TDM port receive clock input</b>                   |
| <b>TCLKX</b>    | TDM port transmit clock (input or output)                   |
| <b>TDR</b>      | TDM port serial data receive input                          |
| <b>TDX</b>      | TDM port serial data transmit output                        |
| <b>TFSR</b>     | TDM port receive frame synchronization                      |
| <b>TFSX</b>     | TDM port transmit frame synchronization                     |
| <b>TOUT</b>     | Timer output.                                               |
| XF <sub>0</sub> | External flag output (latched software-programmable signal) |

**Table 2: TMS320C542 Signal Description**

## **3.2 Software Interface**

In order to interface the DSP and the TLV1544/8 together, a basic understanding of the A/D converter is required. The best way to visualize how the converter works is by using a timing diagram. Such a diagram can be seen below in Figure 4.

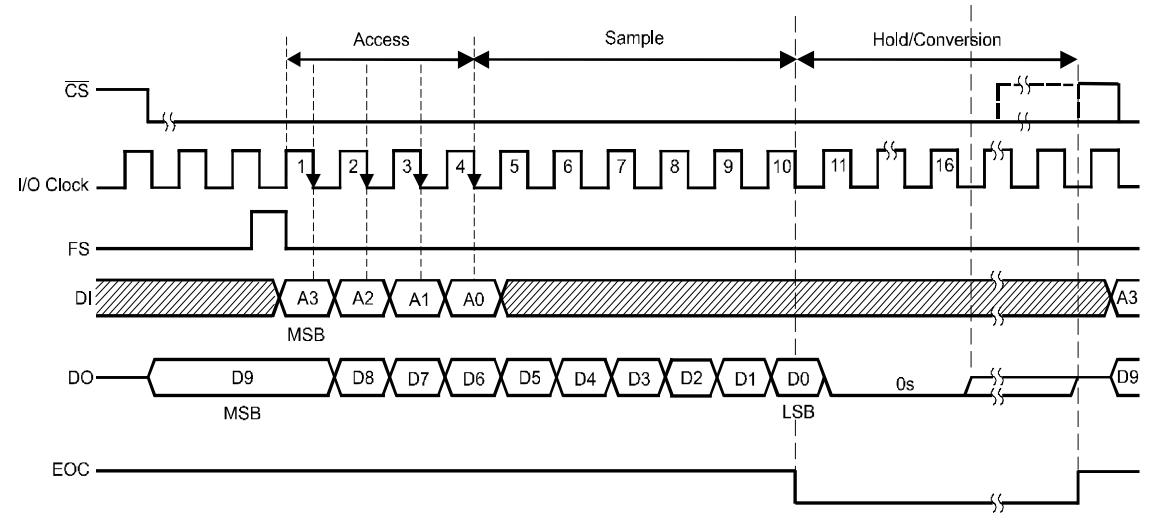

**Figure 4: Timing Diagram for the TLV1544/8**

As can been seen above, the I/O Clock signal (generated by the DSP) oscillates continuously. When CS is low and a Frame Sync (FS) signal is received on the FS pin, the TLV1544/8 starts simultaneously to receive the next operation mode byte and to send the last converted value. Once the first four input bits have been received, any more data to the input is ignored. After the LSB of the converted value has been sent, the EOC signal goes low for whatever conversion time has been previously set and returns to high once the conversion has been completed. Once the conversion is complete, the EOC signal goes back to high, and  $\overline{CS}$  may return to a high state.

Now that the timing diagram has been shown, the DSP must be correctly configured so that the control software may accurately interface with the TLV1544/8.

## **3.2.1 Source Code**

Because the DSP software assembler can understand certain #include and .copy commands, the program was broken into various distinct files. This improves the readability and the understanding of the source code. The five files are as follows :

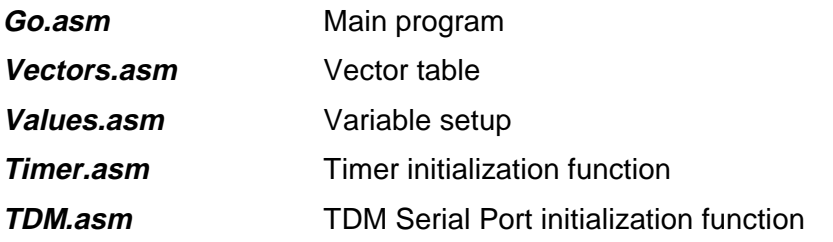

The best way to understand the operation of the software is to show the program in its entirety and then break it down into concise segments. The whole program using the algebraic assembler syntax is shown below in Listing 1.

(C) COPYRIGHT TEXAS INSTRUMENTS, INC. 1997  $\star$  $; *$  $\star$ i\* File: GO.ASM Main routine for the TMS320C54x  $\ddot{\phantom{0}}$  $\star$  $: *$ .width 80 .length 55 .title "TLV1544C ADC Interface routine" This routine allows the 'C54x DSKplus to interface with an ADC on ithe TDM port of the DSP. .mmregs .setsect ".data", 0x500,1 ; place data section in data ; memory starting at address  $0x500$ .setsect ".text", 0x500,0 ; place code in program memory istarting at address 0x500h .setsect "vectors", 0x180, 0 ; loads vectors section into ;absolute address 0x180h .sect "vectors" .copy "vectors.asm" copy the interrupt vector file itable from the ;vectors.asm .sect ".data" ; copy the constants needed for .copy "values.asm" ithe ADC to the data section .sect ".text"  $start:$ ;Initialize the DSP control registers  $INTM = 1$ idisable global interrupts  $XF = #high$ iset CS to logic level high  $PMST = #01A0h$ isetup the PMST register  $SP = #0ffah$ isetup the SP register

```
;Initialize the memory and peripherals
                               initialise the DSP variables
         ;and memory
         CALL init timer i initialise the TOUT Pin for 8
         ;MHz I/O Clock on ADC
         CALL init_TDM \qquad \qquad ; Set up the TDM port
;Configure the interrupt operation of the DSP
         IMR = #241h ;allow RINT and INTO
         INTM = 0 ;enable global interrupts
;Initialize the ADC
         CALL power_up \qquad \qquad \text{initialises the ADC for the};first time
;******************
;* Read in values *
;******************
start_read:
         AR6 = #location ;pointer to data memory
                                ;location
         AR7 = #num samples ;number of samples
samples in:
         XF = #low ;set CS logic level low
         TDXR = #channel4_3 ;send Software-Programmed
                                ;operational mode to ADC
         CALL wait \qquad \qquad ;wait for EOC signal
         B = B \lt\lt -6 ; shift 6 places right since
                                ;ADC uses only 10 bit
         *AR6+ = B ;store value in data memory and
                                ;pointer++
         if (*AR7- != 0) GOTO samples_in ;continue if all samples
                                     iare read in, else branch
                                     ;back
function1:
          ;
          ;a function requiring all sampled values
```
;could go here e.g. FFT... ;

Interfacing the TLV1544 and TLV1548 A/D Converters to Digital Processors

The ADC to TMS320C542 DSP Interface

 $; *$ Program finished and simply looping  $\star$ end\_loop: nop nop nop nop goto end\_loop  $; *$ Here are the ISR's  $\star$ ; Interrupt service routine for the TDM port receiver interrupt RINT:  $B = TRCV$ ; load acc b with output from ADC *ia* function requiring single sampled ; values could go here e.g. FIR, IIR. ;However function must be shorter than ithe conversion rate of the ADC return\_enable ireturn from interrupt with interrupt ienable iInterrupt service routine for the external interrupt 0, which is connected to the EOC signal of the ADC CS CLEAR: 

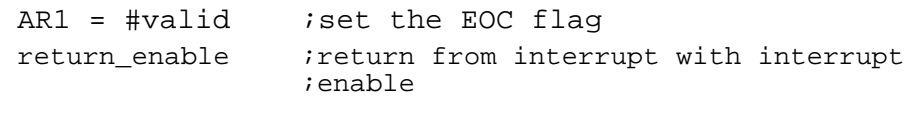

;\*\*\*\*\*\*\*\*\*\*\*\*\*\*\*\*\*\*\*\*\*\*\*\*\*\*\*\*\*\*\*\*\*\*\*\*\*\*\*\*\*\*\*\*\*\*\*\*\*\*\*\*\*\*\*\*\*\*\*\*\*\*\*\*\*\*\*\*\* ;\* Here go the callable functions \* ;\*\*\*\*\*\*\*\*\*\*\*\*\*\*\*\*\*\*\*\*\*\*\*\*\*\*\*\*\*\*\*\*\*\*\*\*\*\*\*\*\*\*\*\*\*\*\*\*\*\*\*\*\*\*\*\*\*\*\*\*\*\*\*\*\*\*\*\*\* init\_DSP: CALL clear\_memory ; clear the data memory location AR1 = #invalid (a) ireset flag for EOC AR6 = #location ;pointer to data memory location AR7 = #num\_samples ;number of samples ;pointers used in the sample ;collect loop return *ireturn* from function call clear\_memory: AR6 = #location ;pointer to data memory ;location  $A = #0h$  ; acc zero REPEAT(#num\_samples) :store 0 in memory "location" + ;"num\_samples"  $*AR6+ = A$ return *ireturn* from function call ;Initialize the ADC power\_up: XF = #low ;bring CS logic level low TDXR = #fast\_conv ; set conversion rate. fast\_conv iis defined in the values.asm ;file CALL wait  $\qquad \qquad$  :wait until EOC signal is ;received return enable  $\qquad \qquad$  ; return to main program wait: nop *ino* operation nop ino operation nop *ino* operation if (\*AR1 != 0) GOTO wait ;loop until EOC flag set  $AR1 = #invalid$  ; reset the EOC flag return  $\qquad \qquad \qquad$  ; return from function call

```
;*********************************************************************
\mathfrak{f}^* = Here go the copied file list
;*********************************************************************
;Copy the timer initalization routine
           .copy "timer.asm"
;Copy the TDM port initialization routine
           .copy "TDM.asm"
;Here is the end of the main listing
           .end
         Listing 1: Main Program Source Code
```
The following sections will deal with the description of the main program by defining and

### **3.2.1.1 Setting up the I/O Clock Signal using the On-Chip Timer**

explaining each individual segment.

The I/O Clock signal can be generated externally by using a crystal or by the DSP. In the case of this Application Report, the I/O Clock was generated by the DSP using the TOUT pin. The timer consists of three registers:

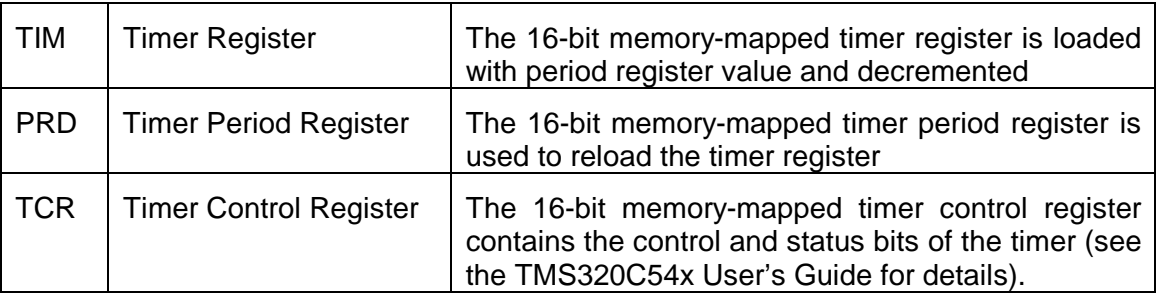

#### **Table 3: TMS320C542 Timer Registers**

In order to generate an 8 MHz signal from TOUT, which will drive the TCLKR and TCLKX signals on the DSP, the on-chip timer must be configured as follows:

```
;This initialization routine sets up the timer
;You can interrupt the CPU by enabling the IMR=8 location.
;Set the TDDRreg and PRDreg below to configure the timer as defined
;by the equation.
\mathbf{i} is a set of \mathbf{j} is a set of \mathbf{j} is a set of \mathbf{j}; TOUT cycle = ------------------------------
; 25ns * (TDDRreg+1) * (PRDreg+1)
;Therefore, by setting the respective registers to the following values ;a
TOUT cycle of 125 ns is achieved. This is equivalent to 8.0 MHz TOUT ;signal
\mathbf{i} is a set of \mathbf{j} is a set of \mathbf{j} is a set of \mathbf{j}; TOUT cycle = -------------------- = 8 MHz
; 25ns * (4+1) * (0+1)PRDreg .set 0h
TDDRreg .set 4h
;********************************************************************
           .eval TDDRreg | 20h, TDDRval ;set timer reload bit
init_timer:
          prd = #PRDreg iset prd register to value
          tcr = #TDDRval ;set prd reqister to value
          return \qquad \qquad \qquad \text{return from function call}Listing 2: Timer.asm File Source Code
```
Once the timer has been set to operate at the desired frequency, the serial port must be initialized to allow data to be passed to and from the ADC.

#### **3.2.1.2 Setting up the TDM Serial Port**

For this interface, the Time-Division Multiplexed (TDM) Serial Port was used. This port allows the TMS320C542 to communicate serially with up to seven other devices. However, for this application the TDM port was configured as stand-alone, in which case it behaves exactly like the standard serial port.

The TDM port consists of eight registers:

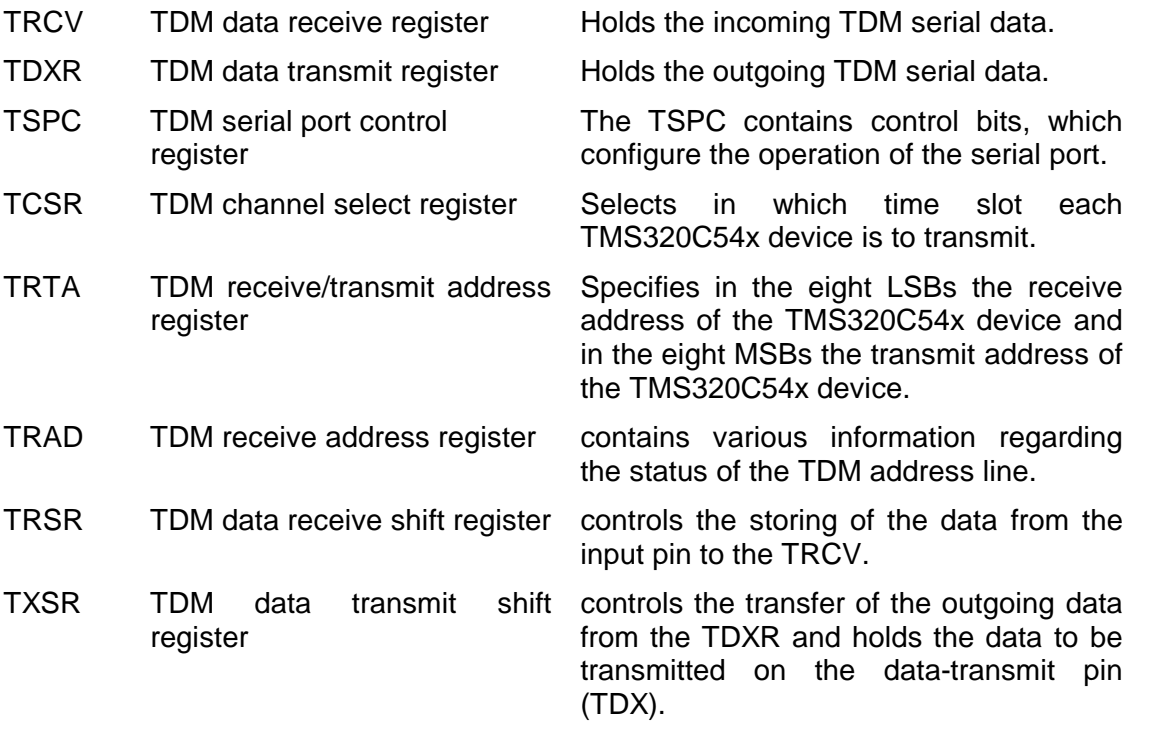

#### **Table 4: TMS320C542 TDM Port Registers**

For more information on these registers, please refer to the chapter 9 of the TMS320C54x DSP CPU and Peripherals Reference Set (see Appendix for literature).

Because the TDM serial port is being used in stand-alone mode, only the TSPC register must be configured for correct operation with the TLV1544/8.

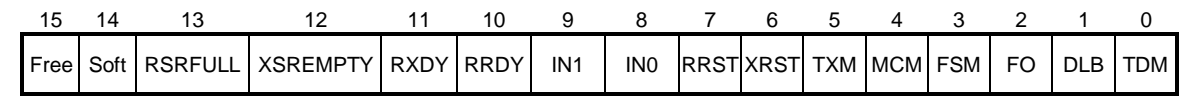

#### **Figure 5: TSPC Register Layout**

In Figure 5, the layout of the TSPC register is shown. For the serial port to work correctly, bit 0 (TDM) must be set to 0. This places the TDM serial port into stand-alone mode. Additionally, since the FS signal must be generated by the DSP bit 5 (TXM) must be set to 1. Lastly, Burst Mode must be selected for correct data transfer, which means that bit 3 (FSM in stand-alone mode) must be set to 1. Additional information on these bits can be found at table 9-5 of the TMS320C54x DSP CPU and Peripherals Reference Set.

After that, an initialization routine must be run to initialize the TDM serial port. A typical function to do this is shown below.

;This initialization routine sets up the TDM to work as the standard ;serial port. The various bit are setup in order to be able to ;interface a Texas Instruments TLC1544 ADC to the TDM port

```
init_TDM:
```

| $intm = 1$      | disable all int service routines                            |
|-----------------|-------------------------------------------------------------|
| $ifr = #0c0h$   | <i>i</i> clear XINT and RINT flags in IFR                   |
| $a = imr$       | iload interrupt mask register into<br><i>iaccumulator</i> A |
| $a = a$   #280h | <i>i</i> wakeup from idle when TDM trns int                 |
| $imr = a$       | <i>i</i> write it back to interrupt mask<br>iregister       |
| $tspc = #028h$  | istop TDM serial port                                       |
| $tdxr = #0h$    | isend 0 as first xmit word                                  |
| $tspc = #0E8h$  | ireset and start TDM serial port                            |
| return          | ireturn from function call                                  |

**Listing 3: TDM.asm File Source Code**

#### **3.2.1.3 Setting up the DSP Vector Table**

When using interrupts, the vector table must be correctly configured. Since this application uses interrupts, the vector table should be as follows :

;The vectors in this table has been configured for processing 2 main ;interrupts.

;As you can see below, when a TRINT occurs, the vector has been set to ;goto RINT and when an external INT0 occurs, the vector goes to ;CS\_CLEAR

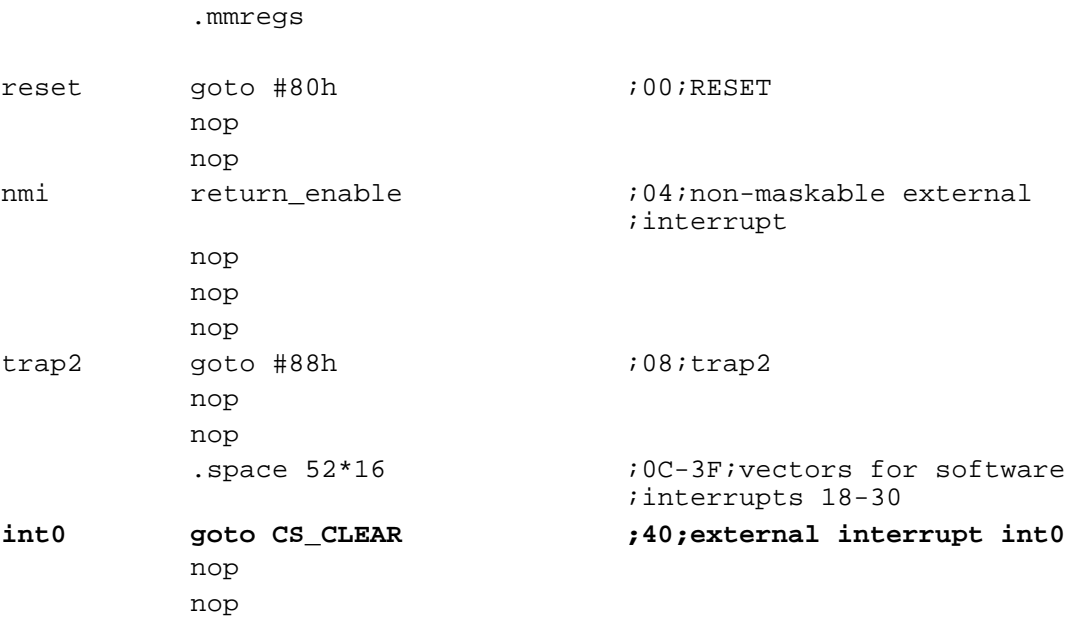

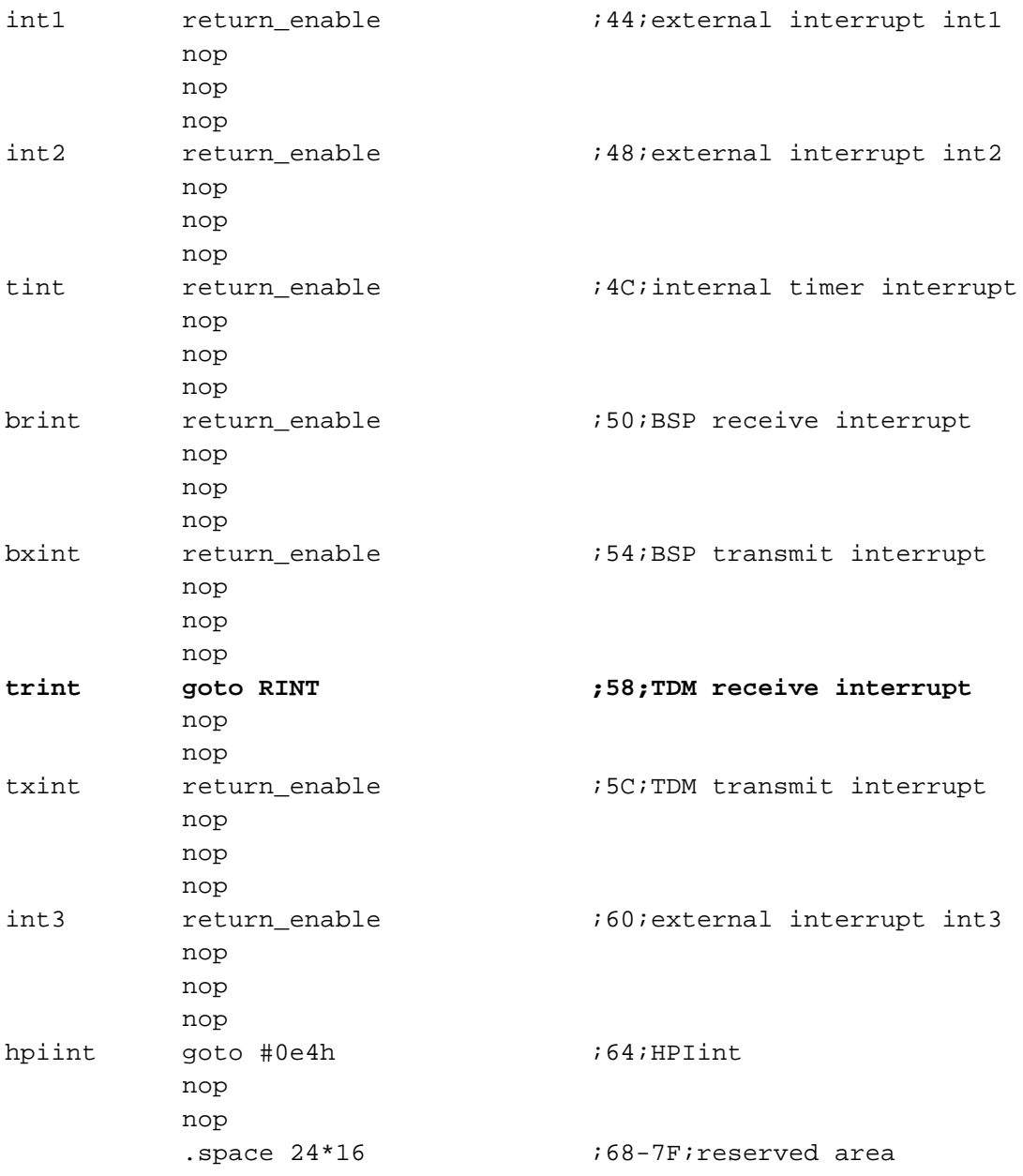

#### **Listing 4: Vectors.asm File Source Code**

Note: If an interrupt has been declared, one nop must be removed, since the goto instruction is a double word instruction and the memory location for this nop is therefore already used.

#### 3.2.1.4 Variables and the Software-Programmable Operation Mode Bytes

Lastly, the Software-Programmable Operation Mode bytes and some variables have been defined in the values.asm file.

 $; *$ Memory and sample setup values location .set 2000h ; start location for storing of sampled values

```
isamples to be taken (Remember first value
num_samples.set 50
                  ; invalid) change this line for other arrays
        .set 0
valid
                  ia result is valid
invalid
        set 1.
                 ia result is invalid
low
        .set 0
                ;low logic value
        .set 1
                 high logic value
high
; *\starADC Software-Programmed Operation Modes
;These values are derived from the TLV1548 and TLV1544 data sheet
; TLV1548
; * * * * * * * *channel8_0 .set
                  0000h
channel8 1 .set
                 1000h
channel8_2 .set
                  2000h
channel8_3 .set
                 3000h
channel8_4 .set
                 4000hchannel8_5 .set
                 5000h
channel8_6 .set
                 6000h
channel8_7 .set
                  7000h
;TLV1544
;******channel4 0 .set
                  0000hchannel4 1 .set
                  2000h
channel4 2 .set
                 4000h
channel4_3 .set
                  6000h
```
 $; *$ Following values are used for both TLV1544 and TLV1548  $\star$ 

power\_down .set 8000h fast\_conv .set 9000h slow\_conv .set 0A000h test\_200 .set 0B000h test 000 .set 0C000h test\_3FF .set 0D000h

#### **Listing 5: Values.asm File Source Code**

Note: One important point to remember is that since the A/D converter only reads the first four bits of the operation mode word and the transmit register is 16-bits long, the mode byte must be placed in the most significant four bits of the transmit register. Therefore, all softwareprogrammable operation mode bytes are (0)x000h.

| <b>MSB</b> |    |                     |    |           |    |   |   |   |        |   |        |        |             |   | LSB |
|------------|----|---------------------|----|-----------|----|---|---|---|--------|---|--------|--------|-------------|---|-----|
| 15         | 14 | $\overline{3}$<br>и | 12 | 44<br>. . | 10 | 9 | 8 | 7 | 6      | 5 | 4      | າ<br>ັ | $\sim$<br>▃ | А |     |
|            | 0  |                     |    | ⌒<br>U    | 0  | 0 | 0 | 0 | ∩<br>ν | 0 | ⌒<br>v | ⌒<br>ັ | ∽<br>ັ      | 0 |     |

**Figure 6: TDM Transmit Register** 

## **3.3 Software Flowchart**

Now that each segment has been described, the following flowchart (Figure 7) shows the exact program operation.

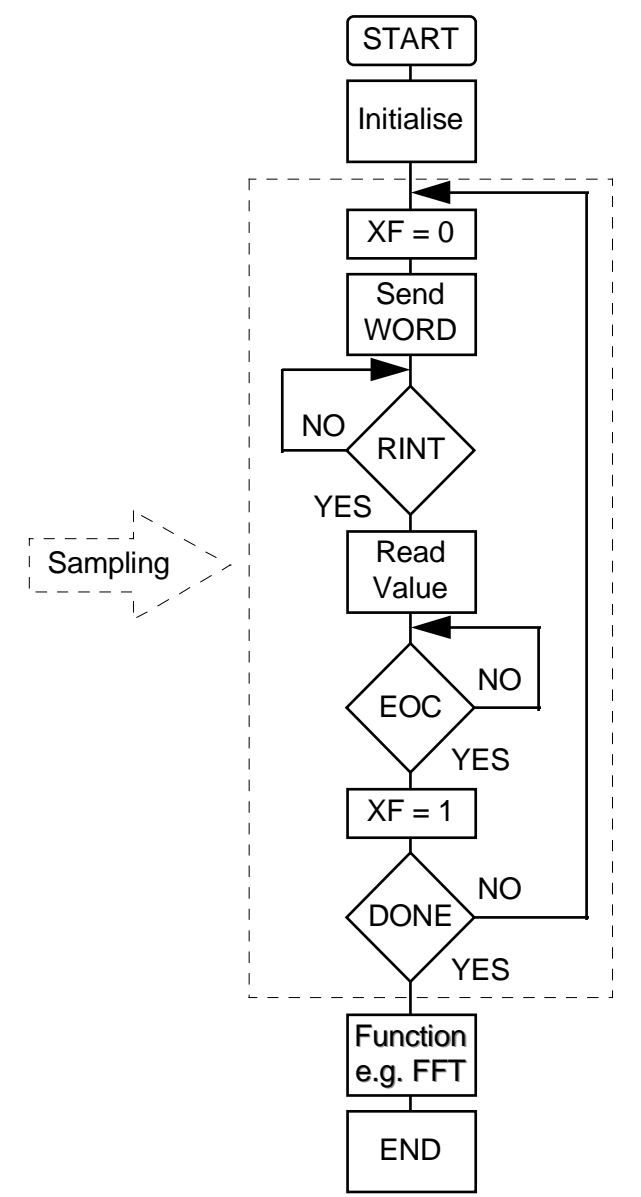

**Figure 7: ADC Interface Program Flowchart**

From Figure 7, the first routine initializes various variables, memory locations, the timer and the TDM serial port. Once this has been done, the DSP writes the first word to the A/D converter. This first word must contain the conversion time to be set for the TLV1544/8. Thereafter, the sampling process can start.

The XF (CS ) pin goes low to initialize the counter and state Machine on the A/D converter. Then a 16-bit (first 4-bit only read by ADC) operation mode word is sent to the TLV1544/8 and at the same time the DSP starts receiving the last 10-bit converted value. When the LSB (16-bit word) has been sent from the converter, the TDM serial port generates a Receive Interrupt (RINT). This indicates that the converted value is ready to be read from the receive register and then stored in memory.

Then the EOC signal goes low, indicating that the converter is busy.

Finally, once the conversion process is complete, the EOC return to high, causing an interrupt on INT0 , which brings the XF pin (CS ) back high. The process is now ready to repeat again, until all the samples have been collected.

## **3.4 Measured Timing Diagram**

To show the user what should be expected, the waveform was recorded using a digital oscilloscope. The following (Figure 8) shows the  $\overline{CS}$ , I/O CLK, FS and EOC signals.

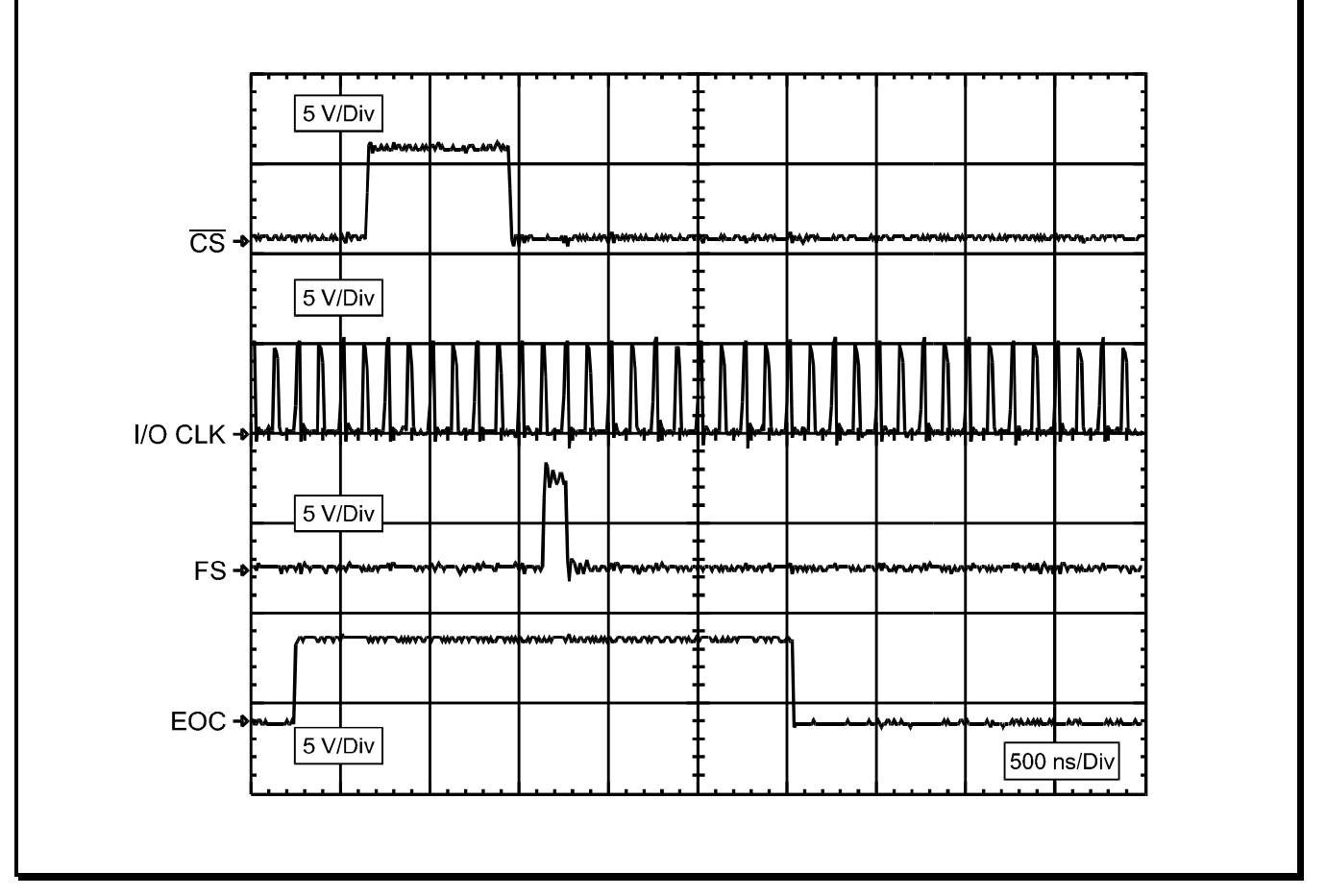

**Figure 8: Timing Waveforms from the Digital Oscilloscope**

## **4. The ADC to MC68B11E9 EBLP Interface**

The TLV1544/8 was also interfaced to the MC68B11E9 EBLP Microcontroller by using the Serial Peripheral Interface SPI<sup>™</sup>.

## **4.1 Hardware Interface**

The ADC was connected to the Microcontroller in the following way:

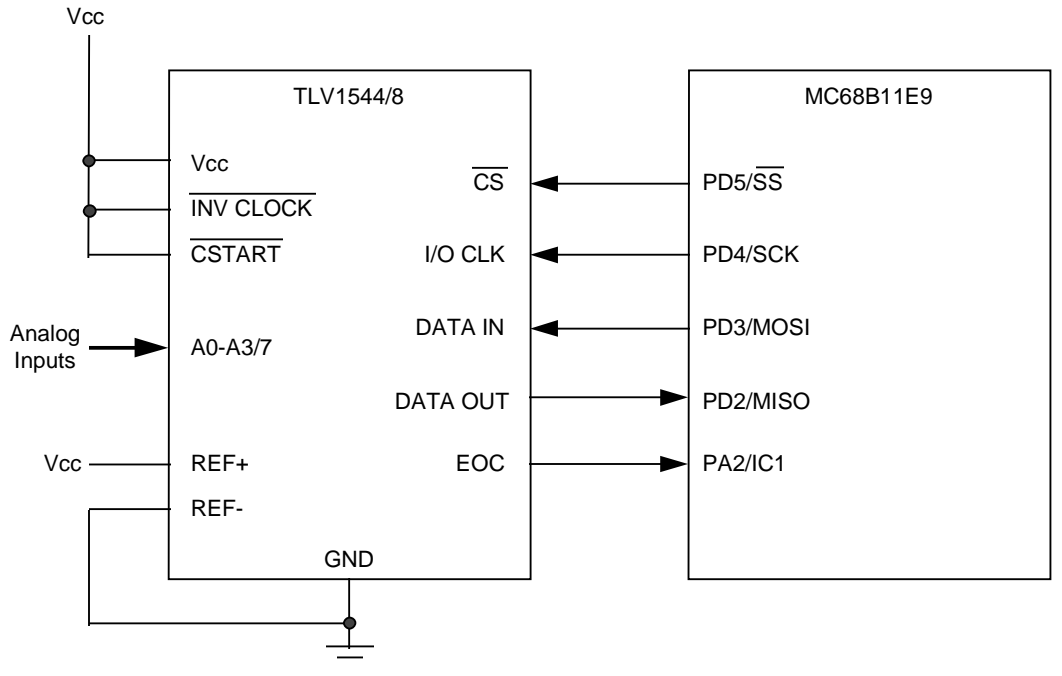

**Figure 9: ADC to MC68B11E9 Circuit Diagram**

## **4.2 Software Interface**

The timing diagram for the interface to the Microcontroller is slightly different to that of the DSP. Because the TLV1544/8 uses the SPI™ of the microprocessor there is no need for the FS (Frame Sync) signal. The different timing diagram can be seen below in Figure 10.

SPI is a registered trademark of Motorola, Inc.

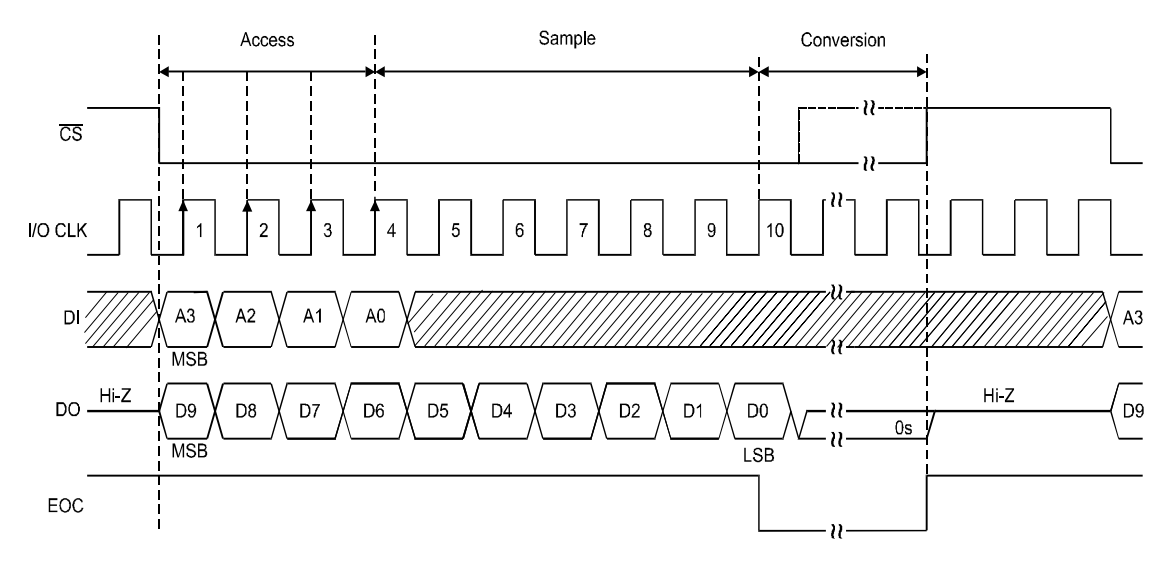

Figure 10: Timing Diagram for TLV1544/8

Once the CS signal goes low and the MCU sends the first bit to the A/D converter, the whole process of data transmission and reception simultaneously starts. Once the first four input bytes have been received, any more data to the input is ignored. After the LSB of the converted value has been received, the EOC signal goes low for whatever conversion time has been previously set and returns to high once the conversion has been completed.

Note : The I/O Clock signal on the SPI™ behaves differently to the TDM port on the DSP. The I/O Clock signal from the DSP was continuously generated by the TOUT pin. However, the SPI<sup>™</sup> I/O Clock signal only generates eight clock pulses for each byte that is sent via the SPI<sup>™</sup> MOSI. This means that to recover all 10-bit from DOUT, two bytes must be sent to the ADC (16 cock cycles in total). Figure 15 at the end of this section shows this characteristic.

### 4.2.1 Source Code

To interface the MC68B119E with the TLV1544/8, the following file was created:

#### ADCIO.asm

The main program

Since the AS11 compiler does support the #include declaration, all the functions are included within this one file. As a result, the main source code will be shown first and then discussed in segments.

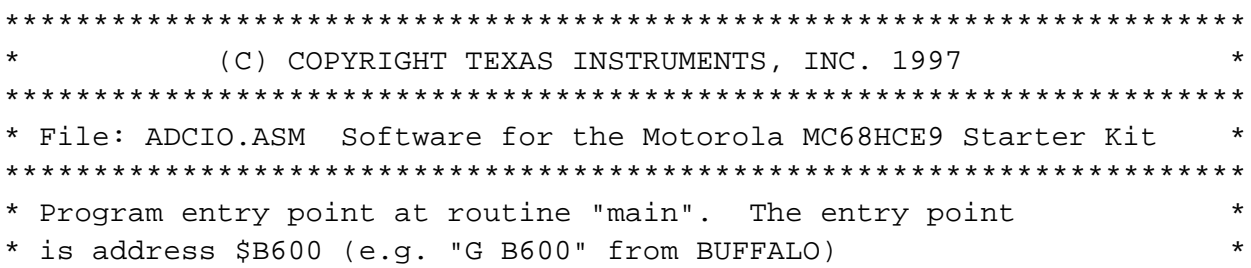

 $21$ 

```
The ADC to MC68B11E9 EBLP Interface
```

```
* Equate statements for the below registers are commonly
* used as offsets to the x index register
* which contains the register block base address, i.e.
* $1000 for the "A" series, "E" series, and "L" series, and $0000 for the
* "D" series of 6811's
portd
        EOU $08
ddrd
        EOU $09
tct12
        EOU $21
tmsk1EOU $22
        EQU $23
tflg1
spcr
        EQU $28
spsr
        EQU $29
        EQU $2a
spdr
* The following table of addresses corresponds to the memory map of
* the MC68L11E9; consult a memory map of your device if using any
                                                  \star* other 6811 device in this socket
ramlow
        EQU $0000
                i<- will use this area for variables
bufstck
       EQU $0041
rammid
        EQU $0100
               i<- will use this area for samples
ramhi
        EQU $01ff
regbas
        EQU $1000
        EQU $b600
eeprom
eprom
        EQU $d000
        EQU $e000
buffalo
* The following table of addresses corresponds to the pseudo vector *
* map of the MC68L11E9
pvic1
      EOU
           $00e8ivector for EOC interrupt
* This area is for declaring certain variables for the ADC
                                             \star***********
* TLV1548 *
***********
channel8_0 EQU $00
channel8_1 EQU $20
channel8 3 EQU $30
channel8 4 EQU $40
channel8_5 EQU $50
channel8_6 EQU $60
```
channel8\_7 EQU \$70 \*\*\*\*\*\*\*\*\*\*\* \* TLV1544 \* \*\*\*\*\*\*\*\*\*\*\* channel4 0 EOU \$00  $channel4_1$  EQU \$20 channel4 2 EOU \$40 channel4 3 EOU \$60 \* Following values are used for both TLV1544 and TLV1548 power down EQU \$80 fast conv EQU \$90 slow\_conv EQU \$A0 test 200 EQU \$B0 test\_000 EQU \$C0 test 3FF EQU \$D0 \* Here are some variables used in the program ;number of samples to be taken num\_samples EQU \$80 EQU \$00 ;dummy value dummy ORG ramlow MSByte RMB<sub>1</sub> ;MSByte from ADC LSByte RMB<sub>1</sub> ;LSByte from ADC Counter1 RMB 1 :Counter for # samples to go \* This is the main routine and also the entry point to the program \* ORG eeprom ; Start at eeprom so that all code seqments ican be started with the Buffalo monitor ; command 'G B600', because the main routine ; resides in EEPROM at \$B600. main LDS #bufstck ; initialize the stack pointer LDX #regbas : initialize the index register BSR initPRTD ; initialize port D for SPI BSR initPRTA ; initialize port A for interrupt

BSR initADC ; initialize the ADC on the SPI BSR samples *iget* samples from the ADC These are the called functions initPRTD LDAA #\$08 STAA portd, x initialize before turning on drivers  $LDAA$  #\$38 ; let MOSI and SCK pins be output pins STAA ddrd,x LDAA #\$50 ilet SPI be master STAA spcr, x BSET portd, x#\$20 ; set CS to logic level high **RTS** initPRTA LDAA #\$7e ithis is the op code for jump extended STAA pvic1 istore in pseudo vector for IC1 STD pvic1+1 LDAA #\$10 ; IC1 capture on rising edge (EOC signal) STAA tctl2,x LDAA #\$04 iclear flag on FLG1 for IC1 STAA tflg1,x **RTS** initADC SEI BCLR portd, x#\$20 ; set CS to logic level low LDAA #slow\_conv ; set ADC to fast conversion STAA spdr, x *i* send value to ADC wait1 BRCLR spsr, x#\$80 wait1 ; loop until data sent and received  $\star$ *i* i.e. If SPIF=0 --> wait iload converted data in accumulator LDAA spdr, x LDAA #dummy isend a dummy value isend value to ADC STAA spdr, x wait2 BRCLR spsr, x#\$80 wait2; loop until data sent and received  $: i.e.$  If SPIF=0 --> wait ; load converted data in accumulator LDAA spdr, x CLI ienable global interrupts

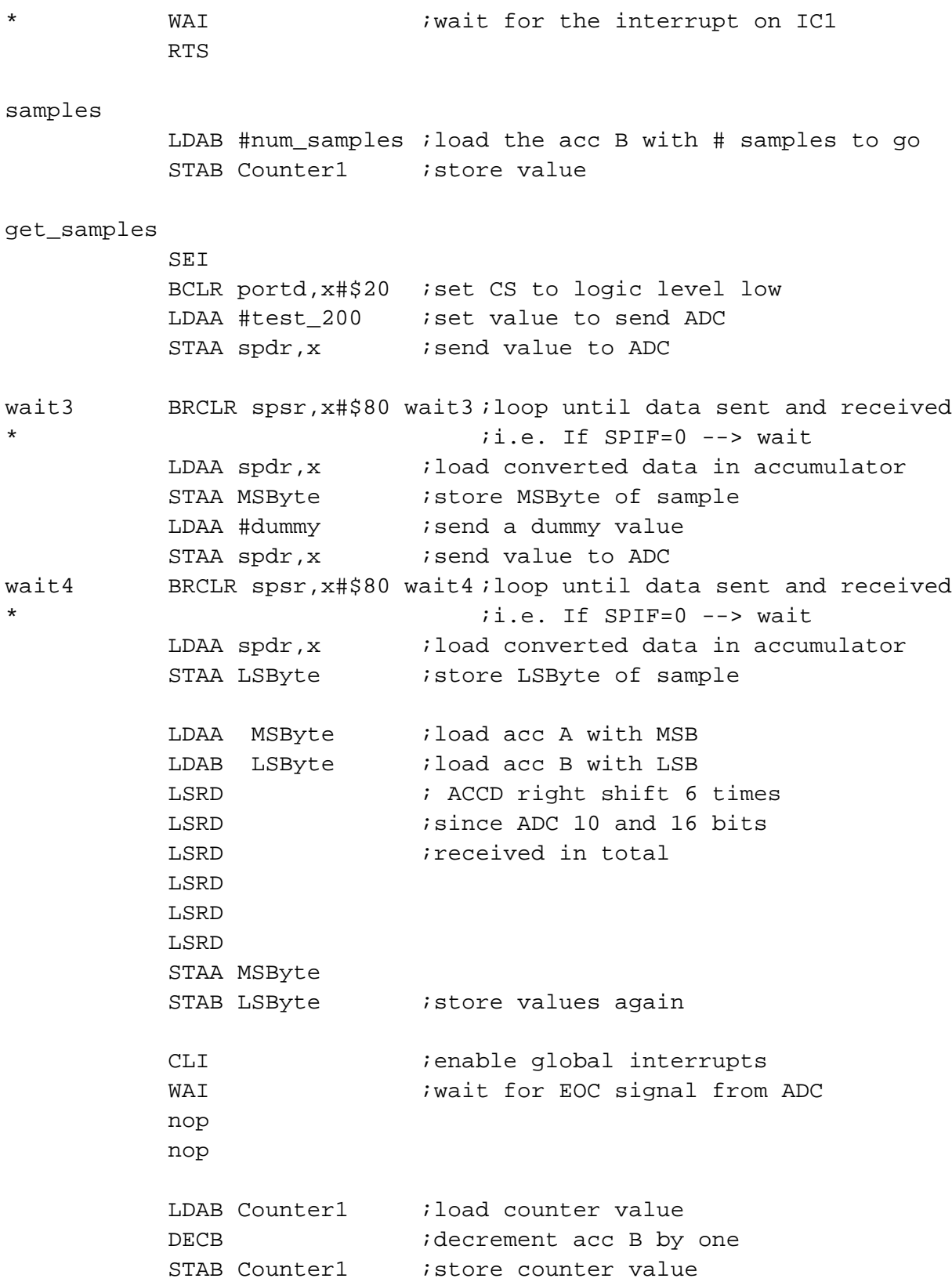

```
CMPB #$00
                icompare ACCB to 0
      end_loop
                program finished
      nop
      nop
      BSR end loop
This is the EOC interrupt routine
cs clear
      BSET portd, x#$20 ; Set CS logic level high
                iclear flag so that
      1daa \#$04
      staa tflg1,x    inot constantly interrupted
      RTI
```
**Listing 6: Main Program Source Code** 

The following sections will deal with the description of the main program by defining and explaining each individual segment.

### 4.2.2 Setting up the Register List

The first section of the assembly code deals with the equating of each register with its offset address. The address for the registers starts at 1000h. Normally, the Index register is used to point at the base address (1000h) and then the appropriate register can be read or modified by offsetting the equated value from the Index register.

### 4.2.3 Setting up the Memory Map

The next section equates the memory map to the respective memory addresses where the various sections of memory should be placed.

#### 4.2.4 Setting up the Vector Table

This segment simply equates the IC1 vector variable to the vector memory address. It will be used later to store the location where the program should jump to when an interrupt on IC1 occurs.

#### 4.2.5 Defining Variables and the Software-Programmable Operation Mode Bytes

As previously, the Operation Mode bytes have been declared for both the TLV1544 and TLV1548 with some extra variables.

Note: This time the Microprocessor transmit register is 8-bits long. Again the operation mode byte must be placed in the first four bits of the transmit register. Hence the reason for all Software-Programmable Operation Mode bytes are x0h.

| <b>MSB</b> |   |  |  |   | <b>LSB</b> |  |
|------------|---|--|--|---|------------|--|
|            | 6 |  |  | ┍ |            |  |
|            |   |  |  |   |            |  |

**Figure 11: Microcontroller Transmit Register**

### **4.3 The Program**

As described above, the first part of the code sets up certain variable and register values The main program is located in the EEPROM area of memory and is described as follows. After initializing the stack pointer and the index register, there are 4 branches, the first two configure the ports and the latter two set up the ADC.

## **4.3.1 Setting up PortD**

PortD is used for the SPI<sup>TM</sup> to interface the ADC with the MCU. This is a four-wire link using the following pins:

SS

**SCK** 

**MOSI** 

**MISO** 

In order to configure this port, the DDRD and the SPCR registers must be modified.

As can be seen below in Figure 12, the DDRD is an 8-bit register. Bits 5,4,3 and 2 are used by the SPI system when the SPI enable (SPE) control bit is one. For the port to be set as Master i.e. the ADC is the Slave and is controlled by the MCU, bit 5,4 and 3 must be set to logic high.

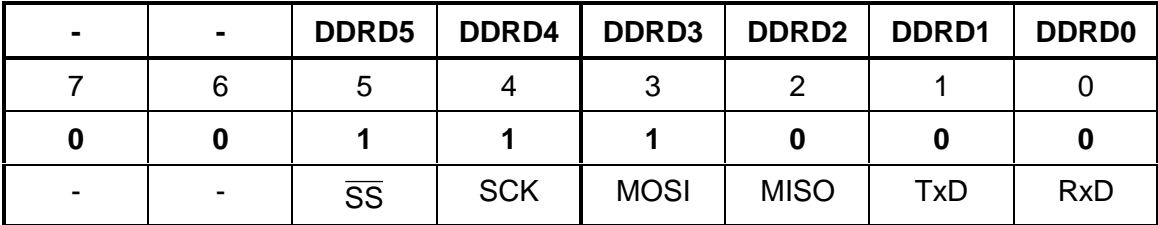

#### **Figure 12: DDRD Register Configuration**

Additionally, the SPCR register must be configured before SPI transfers can occur. Figure 13 (below) shows the SPCR register. The SPE and MSTR bits must be set to logic high for the port to be fully set up as Master.

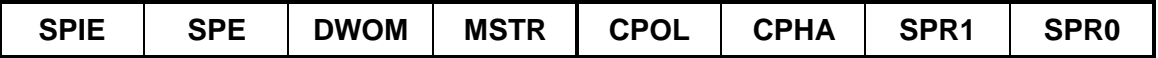

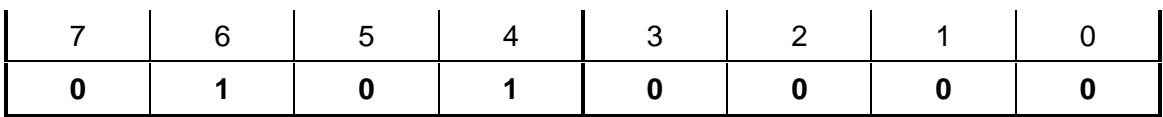

#### **Figure 13: SPCR Register Configuration**

Once that has been done, the EOC interrupt must be set up.

## **4.3.2 Setting up the EOC Interrupt on PORTA**

This is done by using the Input Capture pin (IC1) on port A, The first thing to do is to write the starting address of the routine that deals with the interrupt to the PVIC1 location in the vector table. Once that has been done the following three registers must be configured:

TCTL<sub>2</sub> TFLG1 TMSK1

The TCTL2 register controls on which edge (rising or falling) the particular input-capture pin causes a interrupt. Since the EOC signal from the ADC has a rising edge upon completion of conversion, the input-capture pin IC1 was set up to cause an interrupt on a rising-edge. This was done by setting bit 4 to logic high, as can be seen below in Figure 14.

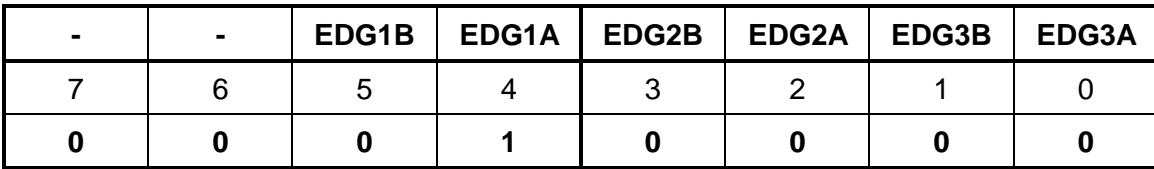

**Figure 14: TCTL2 Register Configuration**

TMSK1 and TFLG1 are the Input Capture Interrupt Enable an Input Capture Flag registers respectively. They need to be configured to set IC1 as Input Capture pin for the EOC signal. This is done by setting the IC1I bit on TMSK1 to one and clearing the flag related to that interrupt on TFLG1, as shown in Figure 15 and Figure 16 below.

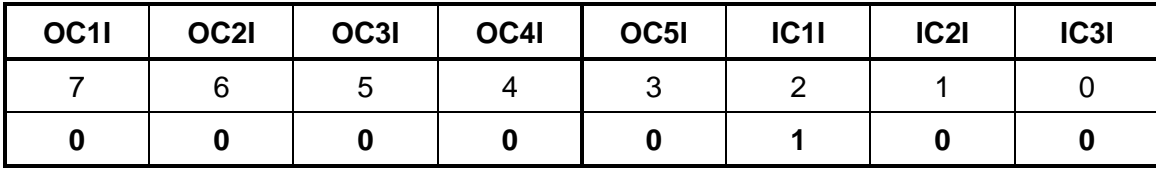

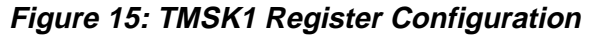

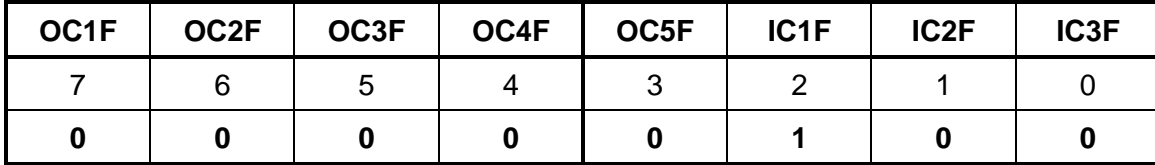

#### **Figure 16: TFLG1 Register Configuration**

Now that the ports have been correctly configured, the MCU program can start sending and receiving data to and from the ADC. As this is described in depth in the code listing, it will not be developed further in this section.

**Note:** The program shows how to collect n samples from the A/D converter on the SPI<sup>TM</sup> and store the sample in two memory locations, since the converted value is 10-bits and memory on the MCU is only 8-bit.

## **4.4 Software Flowchart**

Now that each segment has been described, the following flowchart shows the exact program operation.

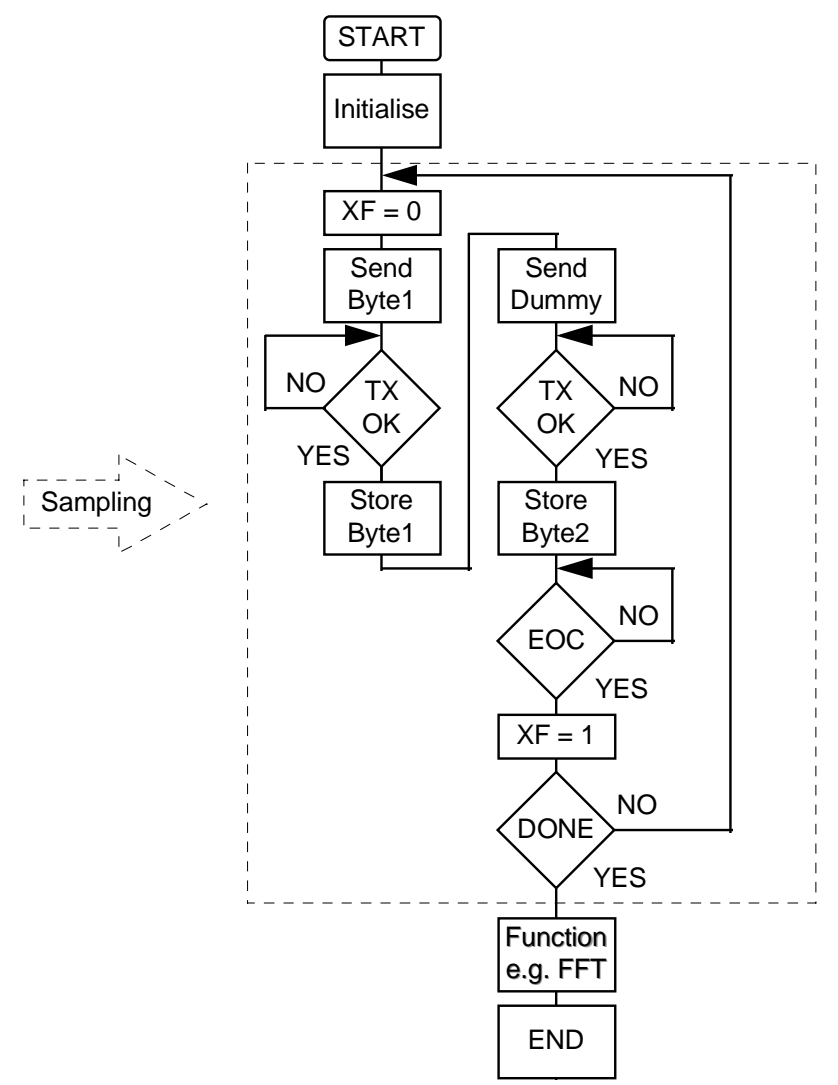

**Figure 17: Main Program Flowchart**

The first routine initializes the two ports that will be used in this application. PORTA is configured so that the IC1 pin on port A is the rising-edge triggered interrupt for the EOC signal from the A/D converter and PORTD is setup for the  $SPI<sup>TM</sup>$ , so that the MCU is master and the TLV1544/8 is the slave.

Once the configuration is complete, the MC68B119E writes the first byte to the A/D converter. As before, this first byte must contain the conversion time to be set for the TLV1544/8. Because the transmit register is only 8-bits long, a dummy value must be sent after the first byte to allow the I/O CLK to reach 10 clock cycles. Once the conversion rate has been fixed, the process of getting samples can start.

The PD5/ $\overline{SS}$  ( $\overline{CS}$ ) pin goes low to initialize the counter and state Machine on the A/D converter. Then an 8-bit (first 4 bit only read by ADC) operation mode byte is sent to the TLV1544/8 and at the same time the MCU starts receiving the last converted value. The 8-bit dummy byte is sent to retrieve the last two bits from the converter.

When the LSB has finally been sent from the A/D converter, the EOC signal goes low, indicating that the converter is busy and two values that have been retrieved from the converter can be stored in two separate memory locations.

Once the conversion process is complete, the EOC returns to high, causing an interrupt on IC1, the software then brings the PD5/ $\overline{SS}$  pin ( $\overline{CS}$ ) back high. The process is now ready to repeat again, until all the samples have been collected.

## **4.5 Measured Timing Diagram**

Just to show the user what should be expected, the waveform was recorded using a digital oscilloscope. The following Figure 18 shows the  $\overline{CS}$ , I/O CLK, DATA IN and EOC signals.

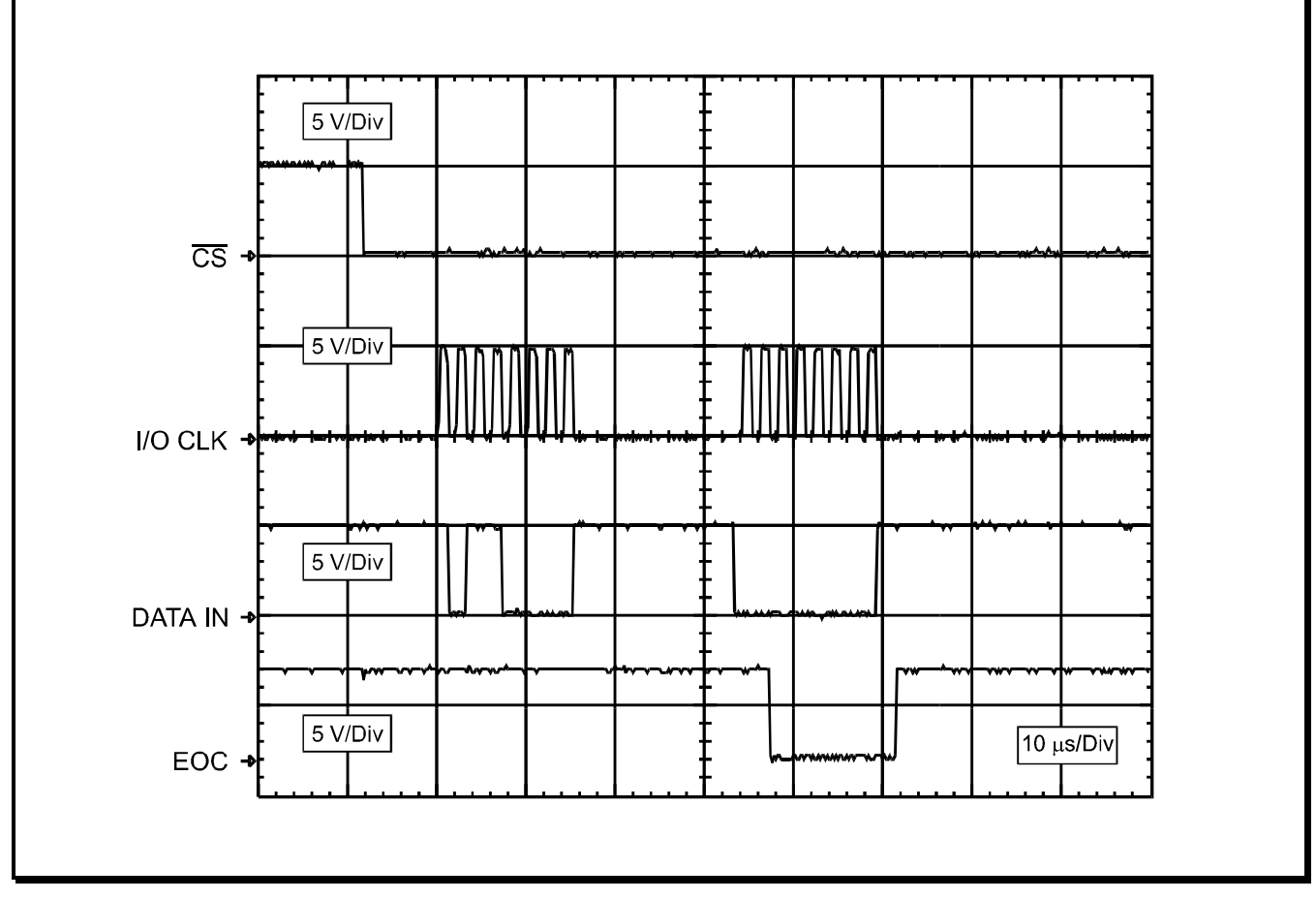

**Figure 18: Timing Waveforms from the Digital Oscilloscope**

## **5. Summary**

This Application Report describes the hardware and software requirements for interfacing an A/D converter to a DSP and to a MCU. The 10-bit A/D converter TLV1544 (4 analog input channels) and the TLV1548 (8 analog input channels) from Texas Instruments have been used to develop such interface. Example software code has been written showing how to program the DSP and the MCU to control the A/D converter and to acquire samples. This is shown and explained methodically in the Application Report.

## **6. Appendix**

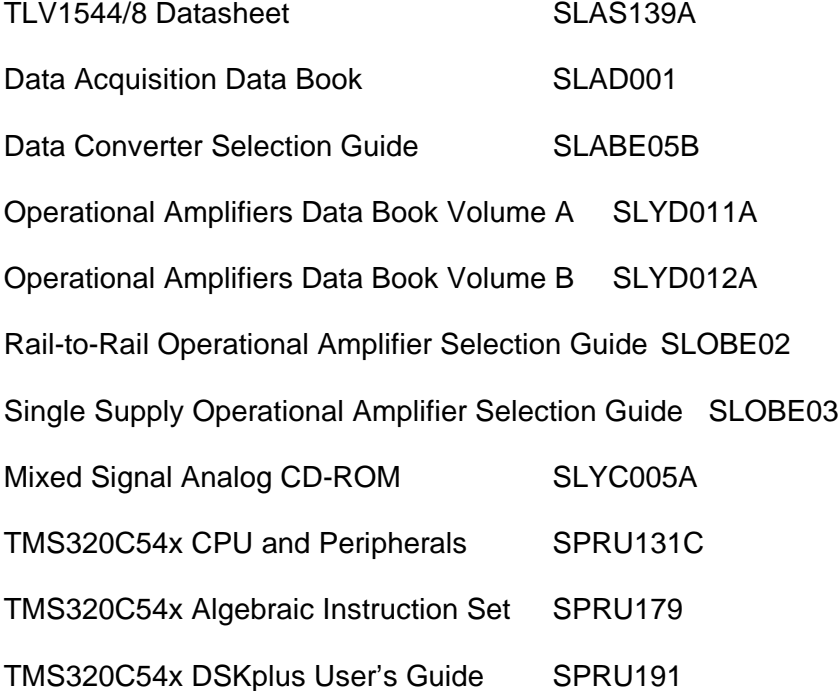

Much useful software is available from the TI Internet site. The main TI Web site is at http://www.ti.com/

Information on the TMS320C54x is at

http://www.ti.com/sc/docs/dsps/tools/c54x/c54xdskp.htm

TMS320C54x software can be downloaded from http://www.ti.com/sc/docs/dsps/tools/c54x/softsupp.htm